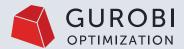

### **Hidden Gems**

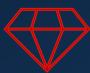

Useful Gurobi Features you may not know

Cara Touretzky & Rodrigo Fuentes

Technical Account Managers

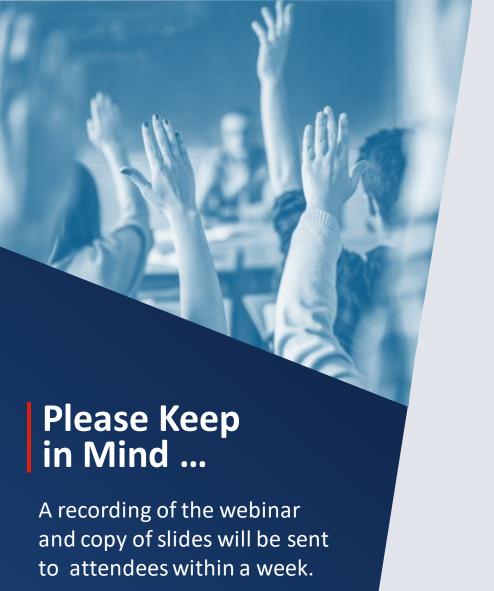

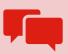

Use the Q&A feature to submit your questions – not the chat box!

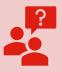

Gurobi's Experts will answer questions via Q&A feature.

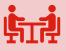

Questions not answered on Q&A will be addressed live by the presenters at the end.

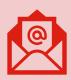

Questions not ansewered during the event will be answered via email.

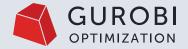

#### **Hidden Gems**

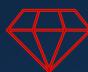

Useful Gurobi Features you may not know

Cara Touretzky & Rodrigo Fuentes
Technical Account Managers

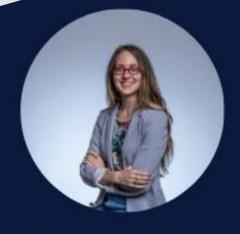

Dr. Cara Touretzky
Technical Account
Manager

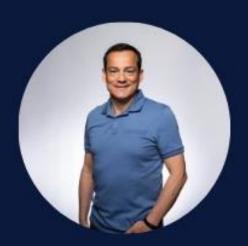

Dr. Rodrigo Fuentes

Technical Account

Manager

# **Outline**

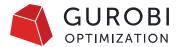

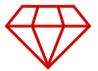

#### **Hidden Gems**

Useful Gurobi Features you may not know

#### Modeling

- Multiple Objectives
- Multiple Scenarios
- Solution Pool
- General Constraints
- Infeasibility Analysis

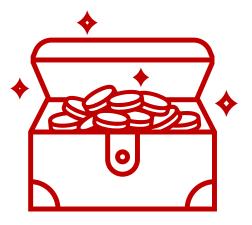

#### Performance

- Variable Start & Hint Values
- Partition Heuristic

#### GitHub

- GRBlogtools
- Gurobi Machine Learning
- Gurobi's III Conditioning Explainer
- gurobi-pandas

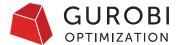

# **Hidden Gems: Modeling**

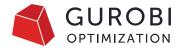

# **Multiple Objectives**

• Real-world optimization problems often have multiple, competing objectives

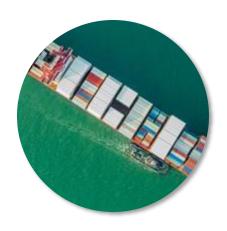

Maximize Profit &

Minimize Late Orders

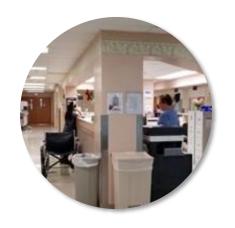

Minimize Shift Count &

Maximize Worker

Satisfaction

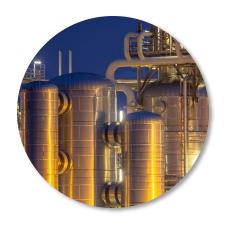

Minimize Cost & Maximize Product Durability

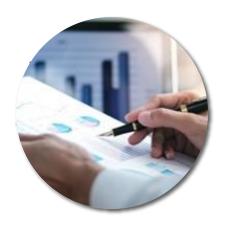

Maximize Profit & Minimize Risk

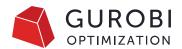

### How does Gurobi handle the trade-offs?

• Weighted: Optimize a weighted combination of the individual objectives

OBJ 1 + OBJ 2 + OBJ 3 
$$\min \ w_1 f_1(x) + w_2 f_2(x) + w_3 f_3(x)$$
 s.t:  $x \in \mathcal{C}$ 

• **Hierarchical (Lexicographical):** Optimize each objective in a priority order given while limiting the degradation of the higher-priority objectives

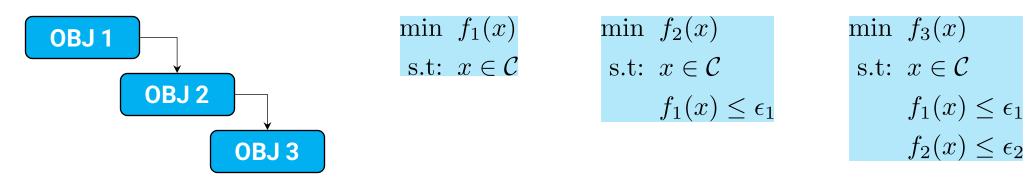

Weighted + Hierarchical

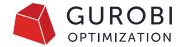

### **Multiple Objectives API**

Python API

- LinExpr: The objective expressions should be linear
- index: Index for new objective (Used to set different parameters/query the solution per objective)
- priority: Objectives' priority (ObjNPriority attribute)
- weight: Objectives' weight (ObjNWeight attribute)
- abstol: Absolute tolerance used in calculating the allowable degradation (ObjNAbsTol attribute)
- reltol: Relative tolerance used in calculating the allowable degradation (ObjNAbsTol attribute)

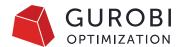

#### How is the degradation value calculated?

```
Additional Constraint: \min_{0 \in \mathcal{F}_1(x) \leq \epsilon_1} f_1(x) \leq \epsilon_1
```

```
base_value = max(objbnd +|objval|*MIPGap, objbnd + MIPGapAbs, objval)
relaxed = max(ObjNRelTol*|base_value|, ObjNAbsTol)
rhs (\epsilon1) = base_value + relaxed

objbnd : best bound of objective OBJ 1
objval : best solution value for objective OBJ 1
MIPGap : relative MIP gap
MIPGapAbs : absolute MIP gap
ObjNRelTol: further allowable relative degradation for OBJ 1
ObjNAbsTol: further allowable absolute degradation for OBJ 1
```

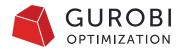

# Why use the Multiple Objectives API?

- Make the objective functions easy to understand and maintain
- Get faster performance with warm starts for hierarchical objectives
- Multiple objectives can help avoiding numerical issues with large objective coefficients
  - Soft constraints with large penalty variables

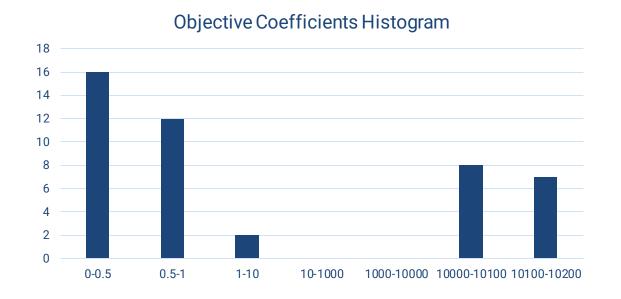

There are 45 coefficients in 2 distinct groups. Is this a multi-objective case in hiding?

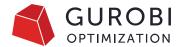

### **Multiple Objectives API - Details**

- There is a single objective sense controlled via the ModelSense attribute
- Objective function expressions must be linear
- Different parameters can be set for each objective pass via <u>multi-objective environments</u>
- Callbacks are available

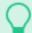

#### Too many objectives?

- If your model has too many objectives (e.g. more than 10) consider whether you really need them
  - Hierarchical: too many objectives can result in a too small search space
  - Weighted: too many objectives need many groups of distinct, widespread weights, which can result in numerical issues
- Possible alternative: use precedence constraints to model customer priorities

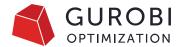

### Multiple Scenarios

- In many real-world applications, the following may occur:
  - The input data is not accurate
  - The input data is not known in advance and can take multiple values in real time
  - The input data is seasonal or periodic
  - The input data has a range of possible values
- The Gurobi Optimizer includes scenario analysis features which are useful to understand the sensitivity of the computed solution with respect to changes in the inputs:
  - Linear objective function coefficients
  - Variable lower and upper bounds
  - Linear constraint right-hand side values

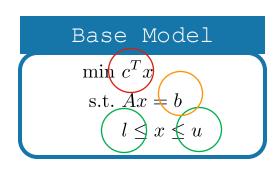

### **Multiple Scenarios API**

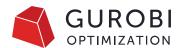

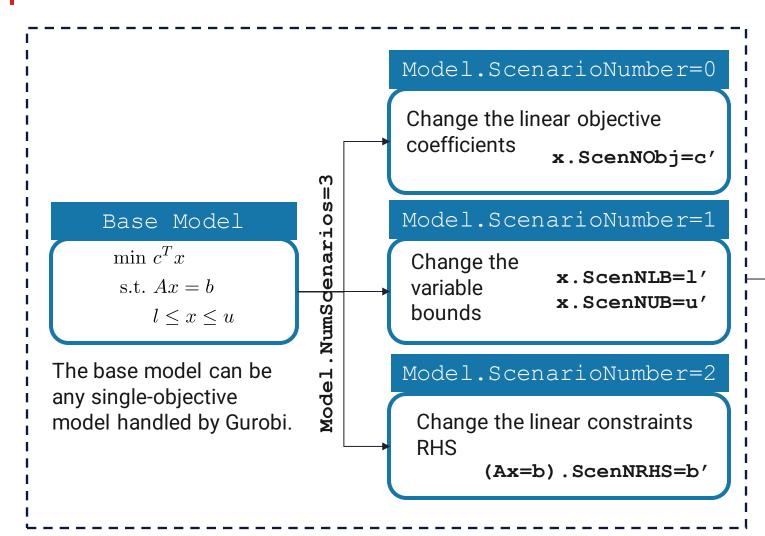

#### Model.ScenarioNumber=n

Query the Model.ScenNObjVal solution Model.ScenNObjBound x.ScenNX

#### Model.Optimize()

Combine all scenarios into a single model via introducing binary variables for each scenario

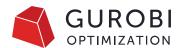

# Multiple Scenarios (<u>Tips & Tricks</u>)

- The multiple scenarios API is restricted. For example, it is not possible to explicitly
  - Add/remove variables or constraints
  - Change the variable types
  - Change the sense of constraints
  - •
- However, we can circumvent some of the restrictions using useful tricks
  - To remove a variable, set its bounds to zero
  - To add a variable to a scenario, add it to the base model with bounds set to zero and then change the bounds accordingly
  - To remove a constraint, change its RHS values to GRB.INFINITY/-GRB.INFINITY
  - To add a constraint to a scenario or change its sense, add it as a pair of inequalities to the base model and change its RHS values accordingly

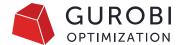

### **Multiple Solutions**

- You may want to report several solutions, not just the optimal solution
  - The model may lack implicit elements like preferences, or some aspects of the objective may be difficult to quantify
  - Demonstrate value by comparing alternatives to the optimal solution
  - Gives a greater feeling of control
  - Get feedback, may learn about missing model elements if an alternate solution should have been the optimal one based on real-world knowledge

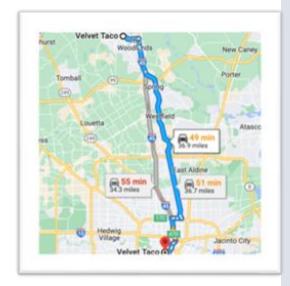

- How can you quickly report several feasible solutions?
  - Re-run the model with a constraint manually added to cut off the previously reported solution and get a new one
  - Define a **Solution Pool** and report multiple solutions automatically, efficiently after a single run
- Note there are some <u>subtleties and limitations</u>. e.g., continuous variables multiple equivalent solutions will not be reported per our definitions.

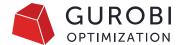

# **Solution Pool Setup**

Controlled via model parameters (<u>documentation</u>)

| Parameter Settings                               | Behavior                                                                                                    |
|--------------------------------------------------|----------------------------------------------------------------------------------------------------|
| PoolSearchMode = 0                               | Stores all solutions found in the regular optimization. No additional tree search performed.                                                                             |
| PoolSearchMode = 1 PoolSolutions = n             | Stores n-1 <b>additional solutions</b> to the optimal solution. PoolSolutions Controls how many solutions to save.                                                       |
| PoolSearchMode = 2 PoolSolutions = n PoolGap = x | Stores n-1 <b>best solutions</b> with a MIPGap less than x% in addition to the optimal solution.  Requires exploring the tree search more than setting PoolSearchMode=1. |

```
# Limit how many solutions to collect
model.setParam(GRB.Param.PoolSolutions, 100)

# Limit the search space by setting a gap for the worst possible solution that will be accepted
model.setParam(GRB.Param.PoolGap, 0.10)

# do a systematic search for the k-best solutions
model.setParam(GRB.Param.PoolSearchMode, 2)
```

### **General Constraints**

General (Nonlinear) Constraints

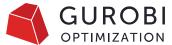

 Gurobi supports two types of general constraints Simple General Constraints such as min(), max(), abs(), and(), or(), norm(), and indicator() Function Constraints such as polynomial(), exponential(), power(), sine(), and many more

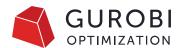

### **Function Constraints with Outer Approximations**

- Available with Gurobi Version 11
- Derives hyperplane cuts to add to LP relaxation. Adding more tangents at various points improves the relaxation.
- Options
  - FuncNonlinear = 1
    (enable Non-Linear Constraint)
  - FuncNonlinear = -1
     (default, PWL approximation)
  - Constraint Attribute: Applied to a specific function constraint
  - Parameter: Applied to all function constraints

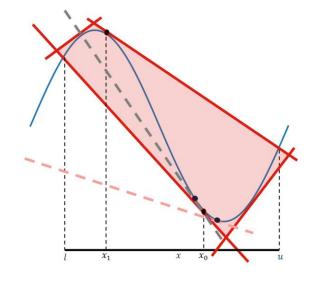

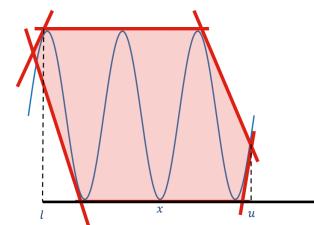

Note:
Branching on *x* tightens the relaxation quickly!

Tighter initial bounds will speed up performance

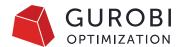

### **Options for Automatic PWL Translation**

- Gurobi API for function constraints automatically approximates them as PWL constraints
  - Using actual functions during presolve
  - Bound strengthening in presolve for potentially more efficient PWL translation

#### Options

- FuncPieces, FuncPieceLength, FuncPieceError there is a speed vs. accuracy tradeoff when choosing piece length, number of pieces, or maximum allowed error
- FuncPieceRatio Choices for having the approximation as an underestimate, overestimate, or somewhere in between of the actual function
- Constraint Attributes: Applied to a specific function constraint
- Parameters: Applied to all function constraints

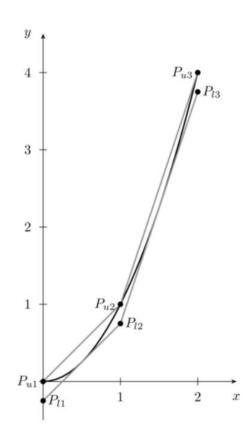

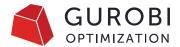

#### **Gurobi API for Function Constraints**

#### Example

```
min -2x + e^x 

s.t: 0 < x < 1
```

```
model = gp.Model("gen")
x = model.addVar(lb=0, ub=1, name="x")
y = model.addVar(name="y")
gc = model.addGenConstrExp(x, y)
model.setObjective(-2 * x + y)
model.optimize()
```

#### **Supported Function Constraints**

- Polynomial
- Natural exponential
- Exponential
- Logarithm
- Logistic

- Power
- Sine
- Cosine
- Tangent

- How to decide which option should you use?
  - FuncNonlinear = 1
     (enable Non-Linear Constraint)
  - FuncNonlinear = -1
     (default, PWL approximation)

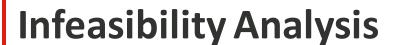

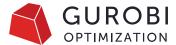

- Why the model is infeasible?
  - Compute an Irreducible Inconsistent (Infeasible) System (IIS)
- What changes do I need to make to recover feasibility?
  - Compute the smallest perturbation needed to recover feasibility

```
Gurobi Optimizer version 10.0.1 build v10.0.1rc0
...
Optimize a model with 14 rows, 72 columns and 72 nonzeros
...
Iteration Objective Primal Inf. Dual Inf. Time
0 4.6400000e+02 4.400000e+01 0.000000e+00 0s

Solved in 1 iterations and 0.00 seconds (0.00 work units)
Infeasible model
```

workforce1.py example in Gurobi Python examples

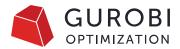

# Irreducible Inconsistent System (IIS)

- Given an infeasible system of constraints
  - Find a subset of constraints/variable bounds that
    - It is infeasible.
    - Removing a single constraint/bound makes it feasible
  - IIS is minimal and not minimum.
- Meant to be read and analyzed by a human
  - The smaller, the better
- Computational complexity
  - Cheap for LP and expensive for MIP

#### **API**

```
if model.Status == GRB.INFEASIBLE:
    model.computeIIS()
    model.write("iis.ilp")
```

#### **ILP File Format**

```
\ Model assignment_copy
\ LP format - for model browsing. Use MPS
format to capture full model detail.
Minimize

Subject To
  Thu4: x[Cathy,Thu4] + x[Ed,Thu4] = 4
Bounds
  -infinity <= x[Cathy,Thu4] <= 1
  -infinity <= x[Ed,Thu4] <= 1
End</pre>
```

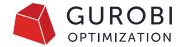

# **Options for IIS**

- Method used to compute IIS
  - IISMethod as a solver parameter
- User control to guide IIS computation
  - Attributes to either include or exclude constraints/bounds from the IIS
    - IISConstrForce, IISLBForce, IISUBForce, IISSOSForce, IISQConstrForce, IISGenConstrForce
  - Useful in identifying which changes made an already feasible model infeasible

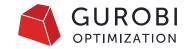

### **Feasibility Relaxation**

- The feasibility relaxation model minimizes the amount by which the violation of bounds and the linear constraints of the original model is minimized
- The violation is measured with respect to
  - Number of violations (0-norm)
  - Sum of the violations (1-norm)
  - Sum of the squares of violations (2-norm)
- There are two different APIs:
  - feasRelaxS(relaxobjtype, minrelax, vrelax, crelax) (Python only)
  - feasRelax(relaxobjtype, minrelax, vars, lbpen, ubpen, constrs, rhspen)

#### Infeasible model

$$min c^T x$$
s.t.  $Ax \le b$ 

$$x \ge 0$$

# Feasibility relaxation

min 
$$||(s, u)||_p$$
  
s.t.  $Ax - s \le b$   
 $x + u \ge 0$   
 $s, u > 0$ 

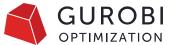

#### **Hidden Gems: Performance**

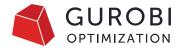

# **Variable Start & Hint Values**

- Take advantage of previous solutions & model insight to improve performance
  - Knowledge of some variable values may be available from previous solves
  - Example: Rolling horizon planning application

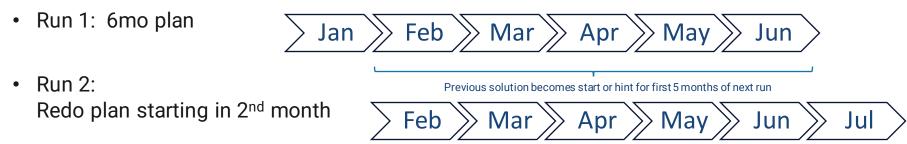

- Idea: Reduce solve times by specifying these values in the solver
  - There are 2 options for how to provide this information
    - Start values: to generate an initial solution. (Full or partial MIP starts can be used)
    - Variable hints: to influence the MIP search

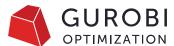

# **Variable Start & Hint Values – Candidates**

- Values from prior solves are most common
- Other candidates
  - Preferences: Use the most efficient resource
  - Heuristics: Apply use case insight
  - Penalties: Avoid an expensive penalty resource
  - Symmetry: Pick one value as a start
  - Only the objective changes
  - Only new variables are added
- Values are specific to the model

```
# Guess at the starting point: close the plant with
the highest fixed costs;
# open all others

# First open all plants
for p in plants:
    open[p].Start = 1.0

# Now close the plant with the highest fixed cost
print('Initial guess:')
maxFixed = max(fixedCosts)
for p in plants:
    if fixedCosts[p] == maxFixed:
        open[p].Start = 0.0
        print('Closing plant %s' % p)
        break
```

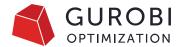

### **Variable Start & Hint Values – Comparison**

#### **Start Values**

- Generate initial integer solution, which is improved via MIP search
- Can specify partial solution, to be completed by solver (typically don't specify 0 values)
- Controlled via Start variable attribute (or load a .mst MIP start file)
- Supports multiple start values via NumStart model attribute and StartNumber parameter

#### Variable Hints

- Guide MIP search toward anticipated values
- Can specify hints for subset of integer variables, to be used by solver (albeit with less guidance)

- Controlled via VarHintVal variable attribute
- Express your confidence for each hint via
   VarHintPri variable attribute
- Supports only one hint per variable

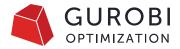

- Improvement heuristics based on the idea of neighborhood search are used in Gurobi
  - Start from the current incumbent
  - Make a perturbation to the current incumbent
  - Solve a new MIP

**Partition Heuristic** 

#### Current incumbent

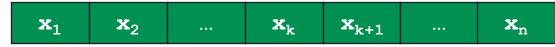

Select a subset of variables to be fixed at the current incumbent

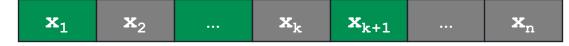

Solve a sub-MIP to optimize unfixed variables

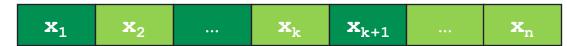

- How to decide which variables to fix?
  - Relaxed Induced Neighborhood Search (RINS): Fix variables whose values agree in both the current incumbent and the current node relaxation
  - Partitioning: User provides guidance via variable grouping

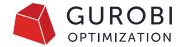

### **Partition Heuristic**

- Partition heuristic is typically useful if there is a natural grouping in the model
  - Improve the scheduling of jobs assigned to the same machine
  - Improve the allocation of warehouses to an open facility
  - Improve the production plan over time periods for a specific product
- If variables are partitioned into different groups, a separate sub-MIP is solved for each partition.

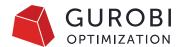

# **Options for Partition Heuristic**

- Partition, a variable attribute, to indicate which group the variable belongs to
  - -1: Fix the variable in all sub-MIPs (if set for all variables, no partition heuristic)
  - 0 : Unfix the variable in all sub-MIPs
  - k: Unfix the variable in the kth sub-MIP and fix in the rest
- PartitionPlace, a solver parameter controlling where the heuristic runs
  - The parameter value is a bit vector with each bit turning on/off the heuristic
    - Example: PartitionPlace = 10 runs the heuristic at the start of the root node and at all nodes

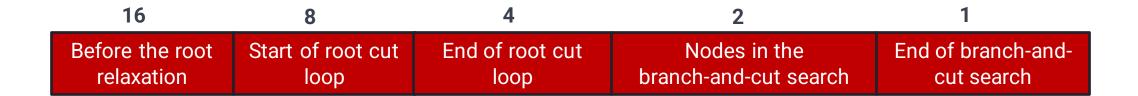

#### **Hidden Gems: GitHub**

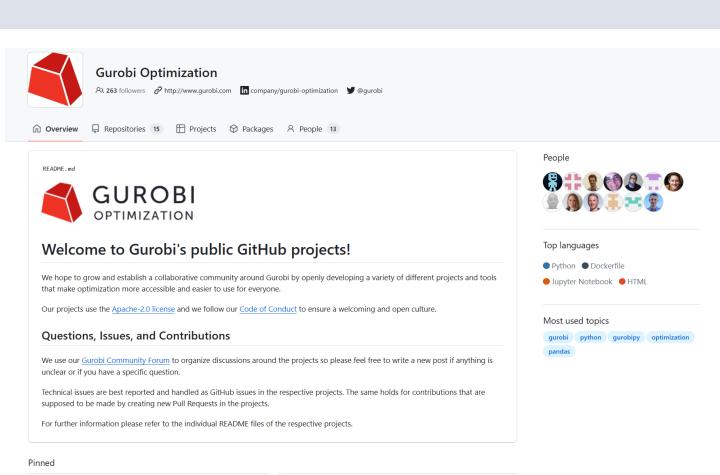

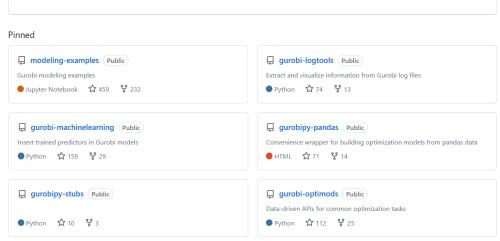

### **GRBlogtools**

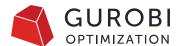

Open-source Python package to analyze multiple Gurobi log files

#### Easily compare results and logs from:

- Multiple model instances
- Different parameter sets
- Different computers

#### How it works:

- Read log data into pandas
- Plot values using Plotly
- Convert log data to Excel spreadsheets

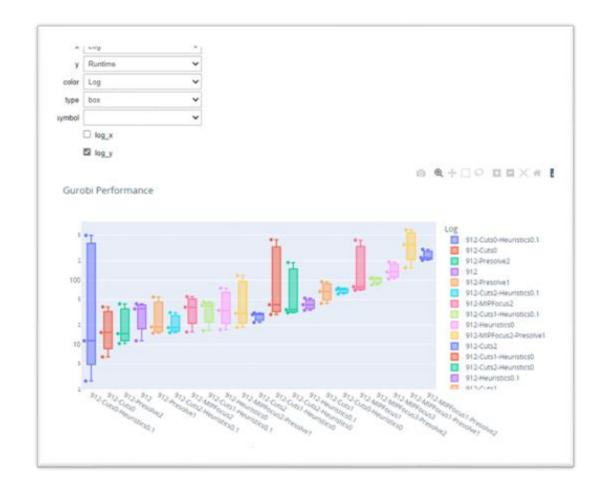

Details: <a href="https://github.com/Gurobi/grblogtools">https://github.com/Gurobi/grblogtools</a>

### **Combining Machine Learning and Optimization**

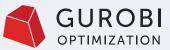

**01**Training a
ML model

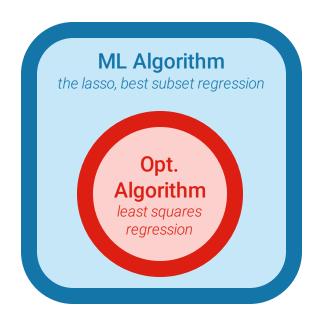

02 Use the ML predictions to define the Opt. Model ML Model demand forecast, numerical inventory levels prediction (ex: 5) Opt. Model facility location

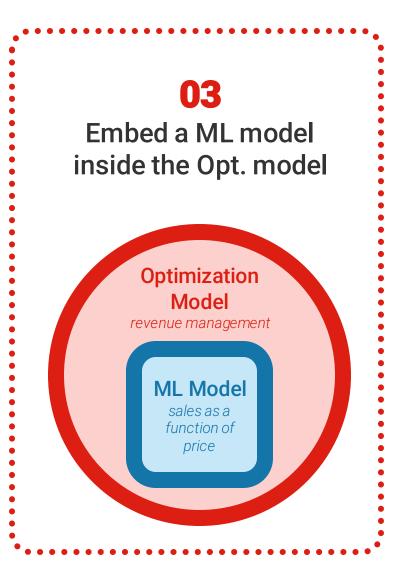

### **Gurobi Machine Learning**

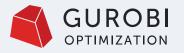

An <u>open-source</u> Python package to embed trained regression models in a <u>gurobipy</u> model to be solved with Gurobi

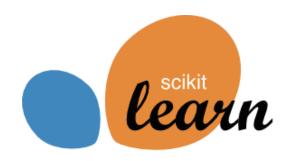

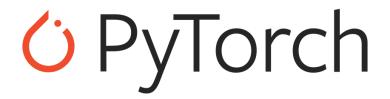

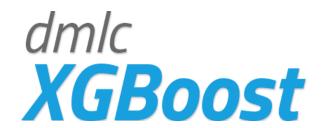

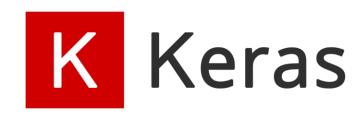

# **Gurobi's Ill Conditioning Explainer**

Open-source Python package to calculate explanations of ill-conditioned basis matrices

#### Motivation:

 Find sources of numerical instability (not infeasibility). I know Kappa is large, but then what?

#### How it works:

- Root Ip inspection for MIPs
- kappa\_explain() (row or column based explanation)
- angle\_explain() (pairs of rows or columns)
- And more!

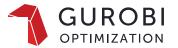

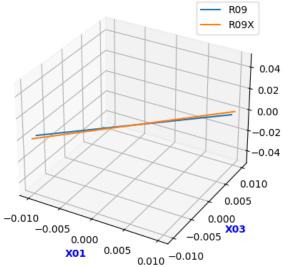

kappa\_explain() will generate a new LP or MPS file, containing the ill-conditioning certificate:

```
Minimize

0 X36 + 0 X04 + 0 X15 + 0 X16 + 0 X26 + 0 X38 + 0 X37

Subject To

GRB_Combined_Row: 0.0303868836044176 X23 + 4.80518e-10 X01

- 4.65661e-10 X03 = 0

(mult=2696322.968477607)R09x: - 0.9999999000000001 X01 + X03 = 0

(mult=-2696322.6896988587)R09: - X01 + X03 = 0

(mult=0.2787787486643817)X46: - X03 + 0.109 X22 <= 0

(mult=0.030386883604417606)R19: X23 - X22 + X24 + X25 = 0

(mult=0.030386883604417606)X45: - X25 <= 0

(mult=0.030386883604417606)X48: 0.301 X01 - X24 <= 0

Bounds
End
```

Details: <a href="https://github.com/Gurobi/gurobi-modelanalyzer">https://github.com/Gurobi/gurobi-modelanalyzer</a>

#### gurobi-pandas

Open-source Python package to connect pandas with gurobipy

#### Motivation:

 Make it easier to build optimization models from DataFrames, and return solutions as Panda objects.

#### How it works:

- Add variables and constraints
   using DataFrame.gppd accessors or
   gppd.add\_vars(), gppd.add\_constrs() functions
- Use gppd series accessor to extract solutions

Details: <a href="https://github.com/Gurobi/gurobipy\_pandas">https://github.com/Gurobi/gurobipy\_pandas</a>

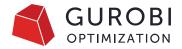

```
egin{array}{ll} \max & \sum_{i \in I} \sum_{j \in J} p_{ij} x_{ij} \ & 	ext{s.t.} & x_{ij} \in \{0,1\} & orall (i,j) \ & \sum_{i \in I} w_i x_{ij} \leq c_j & orall j \in J \end{array}
```

```
import pandas as pd
import gurobipy as gp
from gurobipy import GRB
import gurobipy pandas as gppd
projects = pd.read csv(projects csv, index col="project")
teams = pd.read csv(teams csv, index col="team")
project_vals = pd.read_csv(project_values_csv,index_col=["project", "team"])
model = gp.Model()
model.ModelSense = GRB.MAXIMIZE
x = gppd.add vars(model, project_values, vtype=GRB.BINARY, obj="profit", name="x")
capacity_constraints = gppd.add_constrs(
    model,
        (projects["resource"] * x)
        .groupby("team").sum()
    GRB.LESS_EQUAL,
    teams["capacity"],
    name='capacity',
```

# **Summary**

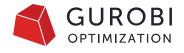

#### **Hidden** Revealed Gems

#### Modeling

- Multiple Objectives
- Multiple Scenarios
- Solution Pool
- General Constraints
- Infeasibility Analysis

#### Performance

- Variable Start & Hint Values
- Partition Heuristic

#### **GitHub**

- <u>GRBlogtools</u>
- Gurobi Machine Learning
- Gurobi's III Conditioning Explainer
- gurobi-pandas

#### There are still Gems to discover!

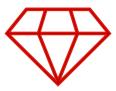

NoRel Heuristic, VarBranch Priorities, Callbacks, Distributed Optimization, Optimods, ... and More

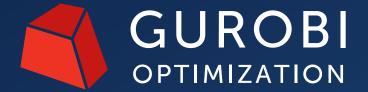

Q&A

Webinar recording and copies of slides will be available to all attendees

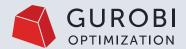

#### **Hidden Gems**

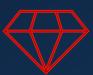

Useful Gurobi Features you may not know

Cara Touretzky & Rodrigo Fuentes

Technical Account Managers

**Contact Information:** 

Fuentes@gurobi.com

Touretzky@gurobi.com